© Schneider-Electric 2014V6730-581-0102/15

# de *Mercen Merkmale*

by Schneider Flectri

#### *Heizungsaktor REG-K/6x24/230/0,16A*

Gebrauchsanleitung

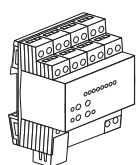

Art.-Nr. MEG6730-0001

#### *Zubehör*

- Thermoelektrischer Stellantrieb 230 V (Art.-Nr. 639125)
- Thermoelektrischer Stellantrieb 24 V (Art.-Nr. 639126)

## *Für Ihre Sicherheit*

¼ **GEFAHR Gefahr von schweren Sach- und Personenschäden, z. B. durch Brand oder elektrischen Schlag, aufgrund einer unsachgemäßen Elektroinstallation.**

> Eine sichere Elektroinstallation kann nur gewährleistet werden, wenn die handelnde Person nachweislich über Grundkenntnisse auf folgenden Gebieten verfügt:

- Anschluss an Installationsnetze
- Verbindung mehrerer Elektrogeräte
- Verlegung von Elektroleitungen
- Anschluss und Errichtung von KNX-Netzwerken

Über diese Kenntnisse und Erfahrungen verfügen in der Regel nur ausgebildete Fachkräfte im Bereich der Elektro-Installationstechnik. Bei Nichterfüllung dieser Mindestanforderungen oder Missachtung droht für Sie die persönliche Haftung bei Sach- und Personenschäden

#### *Heizungsaktor kennen lernen*

#### *Funktionsübersicht*

Der Heizungsaktor REG-K/6x24/230/0,16A (im Folgenden Aktor genannt) dient zur Ansteuerung von elektrothermischen Stellantrieben für Heizungen oder Kühldecken. Er verfügt über 6 elektronische Ausgänge, die in Abhängigkeit von KNX-Telegrammen elektrothermische Stellantriebe geräuschlos ansteuern können. Alle Ausgänge sind auch manuell bedienbar. Je Ausgang sind bis zu vier Stellantriebe anschließbar (bis zu zwei bei 24 V Stellantrieben). Die Montage erfolgt auf einer Hutschiene TH 35 nach EN 60715.

- Anschluss entweder von Stellantrieben AC 230 V oder AC 24 V.
- Anschluss je Ausgang von Stellantrieben mit Charakteristik stromlos geöffnet oder stromlos geschlossen.
- Ansteuerung je Ausgang entweder schaltend (1 Bit) oder mit einem PWM-Signal (1 Byte).
- Überlast- und Kurzschlussschutz je Ausgang mit LED-Anzeige für Ausgangsgruppen.
- Rückmeldung über KNX z. B. bei Netzausfall, Überlast oder Sensorausfall.
- Handbedienung unabhängig vom Bus (Baustellenbetrieb).
- Bereitstellung der größten aktiven Stellgröße (1 Byte) zur Wärmebedarfssteuerung.
- Pumpensteuerung (1 Bit) mit Grenzwertüberwachung und Hysterese.
- Automatische Ventilspülung zum Schutz gegen Verkalken oder Festfahren.
- Überwachung der Eingänge und Zwangsstellung separat für Sommer- und Winterbetrieb.
- Betriebsstundenzähler zur Erfassung der Einschaltzeiten der Ventilausgänge.
- Verriegelung der Ventilausgänge in einem definierten Zustand z. B. bei Wartungsarbeiten.
- Einstellungen global für alle Ventilausgänge oder individuell je Ausgang.

#### *Anschlüsse, Anzeigen und Bedienelemente*

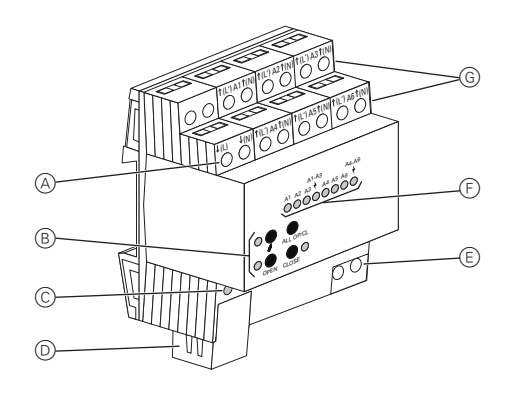

- A Klemmen für die Versorgung der elektrothermischen Stellantriebe
- B Tastenfeld mit LED für die Handbedienung
- C Programmier-LED und Programmiertaste
- D Busanschluss unter der Abdeckkappe
- E Klemmen für die Netzversorgung
- F Status-LED je Ausgang
- G Klemmen für elektrothermische Stellantriebe

### *Aktor montieren*

¼ **GEFAHR Lebensgefahr durch elektrischen Schlag.** Auch bei ausgeschaltetem Gerät kann an den Ausgängen Spannung anliegen. Schalten Sie bei Arbeiten an den angeschlossenen Verbrauchern immer das Gerät über die vorgeschaltete Sicherung spannungsfrei.

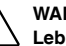

½ **WARNUNG Lebensgefahr durch elektrischen Schlag. Das Gerät kann beschädigt werden.** Der Sicherheitsabstand nach IEC 60664-1 muss gewährleistet sein. Halten Sie zwischen den Einzeladern der 230 V-Leitung und der SELV-Leitung A einen Abstand von mindestens 4 mm ein.

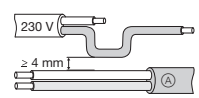

# ½ **VORSICHT Das Gerät kann beschädigt werden.**

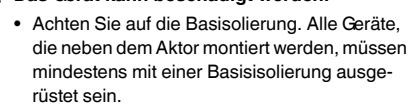

• Die Neutralleiterklemmen der Ventilausgänge sind geräteintern gebrückt. Schalten Sie den Neutralleiter von den Ausgangs-N-Klemmen nicht zu weiteren Geräten oder anderen Verbrauchern durch. Verwenden Sie die Neutalleiter der Ausgänge ausschließlich für den Anschluss der elektrothermischen Stellantriebe.

Der Montageort muss eine ausreichende Kühlung und Luftzirkulation sicherstellen. Beachten Sie die zulässige Umgebungstemperatur (siehe "Technische Daten").

#### *Aktor auf Hutschiene setzen*

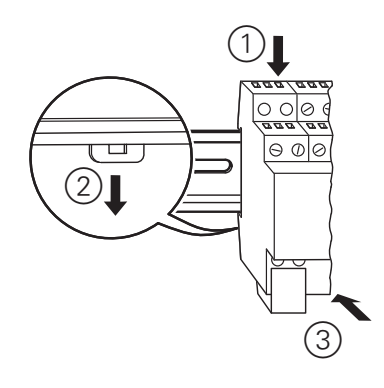

#### *Aktor verdrahten*

# | Hinweise zum Anschluss<br>| Sobließen Sie an alle A

- Schließen Sie an alle Ausgänge entweder Stellantriebe AC 230 V oder AC 24 V an.
- Schließen Sie je Ausgang nur Stellantriebe mit gleicher Charakteristik (stromlos geschlossen/ geöffnet) an.
- Schließen Sie keine anderen Lasten an.
- Schließen Sie Stellantriebe für frostempfindliche Räume an die Ausgänge A1 und A4 an. Diese werden bei Überlast zuletzt abgeschaltet.
- Überschreiten Sie nicht die maximale Anzahl der Stellantriebe pro Ausgang (siehe "Technische Daten").
- Beachten Sie die technischen Daten der verwendeten Stellantriebe.
- Sie können wahlweise das Gerät nur mit Busspannung versorgen. Der Anschluss der Netzspannung an die Klemmen L und N ist jedoch empfehlenswert. Bei Busspannungsausfall können dann die Ausgänge manuell bedient werden.

*Anschlussdiagramm* A *Stellantriebe AC 230 V*

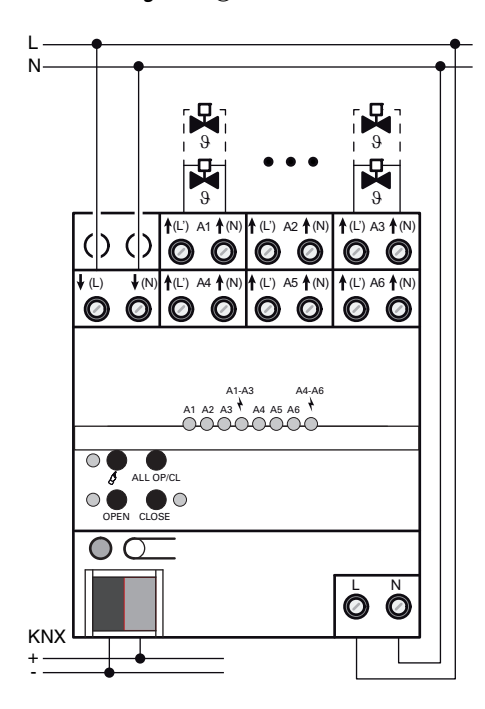

#### *Anschlussdiagramm* B *Stellantriebe AC 24 V*

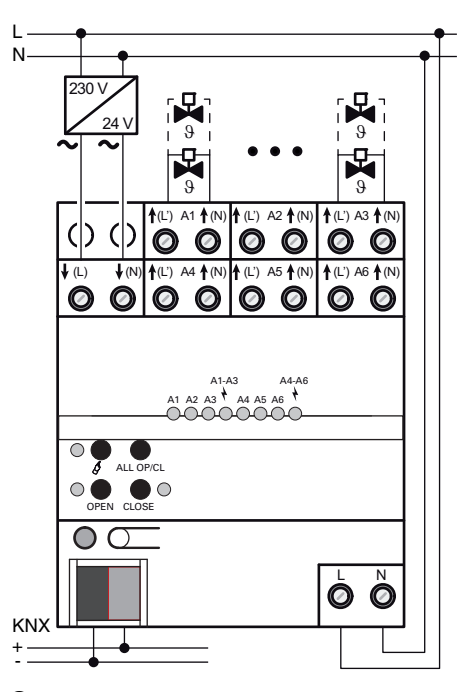

- 1 Stellantriebe anschließen: AC 230 V gemäß Anschlussdiagramm A oder AC 24 V gemäß Anschlussdiagramm  $@$ .
- 2 Versorgung für Stellantriebe an Klemmen ↓(L) und ↓(N) anschließen.
- 3 Netzspannung an Klemmen L und N anschließen.
- 4 Busleitung mit Anschlussklemme anschließen und Abdeckkappe aufstecken (siehe nachfolgende Abbildung).

#### *Abdeckkappe aufstecken*

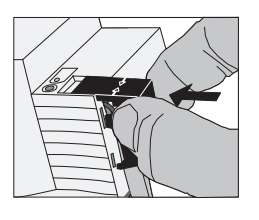

- 1 Busleitung nach hinten führen.
- 2 Abdeckkappe über die Busklemme stecken, bis sie einrastet.

#### *Abdeckkappe entfernen*

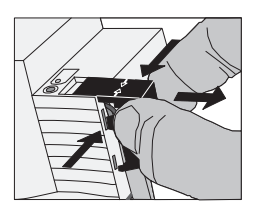

1 Abdeckkappe seitlich drücken und abziehen.

#### *Aktor in Betrieb nehmen*

- 1 Programmiertaste drücken.
- Die Programmier-LED leuchtet.
- 2 Physikalische Adresse und Applikation aus der ETS in das Gerät laden.
- Die Programmier-LED erlischt.

Die Betriebs-LED leuchtet: Die Applikation wurde erfolgreich geladen, das Gerät ist betriebsbereit.

#### *Aktor bedienen*

#### *Betriebsarten*

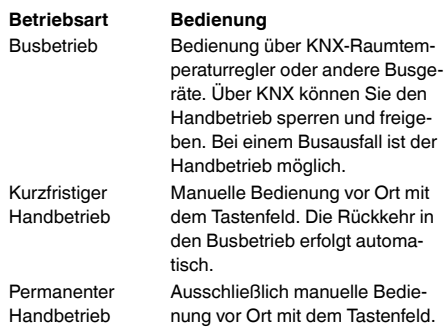

#### *Bedienelemente*

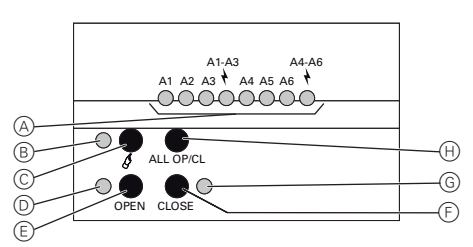

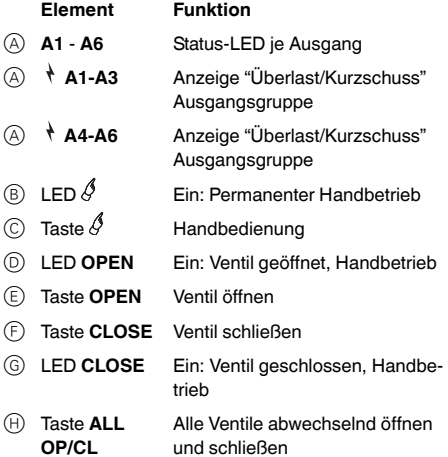

#### *Statusanzeige und Ausgangsverhalten*

Die Status-LED A1 - A6 (A) zeigen, ob am betreffenden Ausgang der Stromfluss eingeschaltet oder ausgeschaltet ist. Die angeschlossenen Heiz- oder Kühlventile öffnen und schließen entsprechend ihrer Charakteristik.

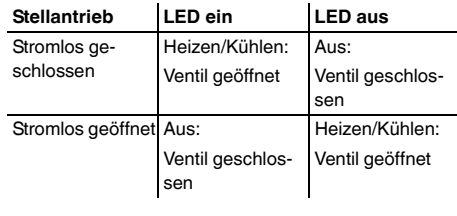

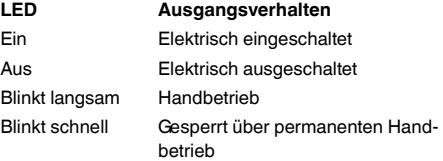

#### *Handbetrieb*

#### *Kurzzeitigen Handbetrieb einschalten*

Die Bedienung mit dem Tastenfeld ist programmiert und nicht gesperrt.

 $\circled{1}$  Taste  $\circled{1}$  kurz drücken (< 1 s).

Status-LED  $A1$  blinkt, LED  $\oint$  bleibt aus.

Nach 5 Sekunden ohne Tastenbetätigung kehrt der Aktor automatisch in den Busbetrieb zurück.

#### *Kurzzeitigen Handbetrieb ausschalten*

- Der Aktor befindet sich im kurzzeitigen Handbetrieb.
- 1 5 Sekunden keine Betätigung oder Taste  $\Im$  so oft kurz drücken, bis der Aktor den kurzzeitigen Handbetrieb verlässt.

LED **A1 ...** blinkt nicht mehr, sondern zeigt den Ausgangsstatus an.

## *Permanenten Handbetrieb einschalten*

Die Bedienung mit dem Tastenfeld ist programmiert und nicht gesperrt.

 $10$  Taste  $\oint$  mindestens 5 Sekunden drücken.

LED  $\oint$  leuchtet, Status-LED A1 blinkt, permanenter Handbetrieb ist eingeschaltet.

#### *Permanenten Handbetrieb ausschalten*

Der Aktor befindet sich im permanenten Handbetrieb.

- $(1)$  Taste  $\oint$  mindestens 5 Sekunden drücken.
- LED  $\hat{\mathcal{S}}$  ist aus, Busbetrieb ist eingeschaltet.

#### *Ausgänge bedienen*

Im Handbetrieb können die Ausgänge unmittelbar bedient werden.

Der Aktor befindet sich im permanenten oder kurzzeitigen Handbetrieb.

1 Taste  $\hat{\mathcal{S}}$  so oft kurz drücken (< 1 s), bis der gewünschte Ausgang gewählt ist.

LED des ausgewählten Ausgangs **A1 ...** blinkt.

LED **OPEN** und **CLOSE** zeigen den Status an.

2 Taste **OPEN** drücken.

Ventil öffnet.

3 Taste **CLOSE** drücken.

Ventil schließt.

LED **OPEN** und **CLOSE** zeigen den Status an.

Kurzzeitiger Handbetrieb: Nach dem Durchlaufen aller Ausgänge verlässt der Aktor bei erneuter kurzer Betätigung den Handbetrieb.

#### *Alle Ausgänge gleichzeitig bedienen*

Der Aktor befindet sich im permanenten Handbetrieb.

1 Taste **ALL OP/CL** drücken.

Alle Ventile öffnen und schließen abwechselnd.

#### *Einzelne Ausgänge sperren*

Gesperrte Ausgänge können ausschließlich im Handbetrieb geschaltet werden.

- Der Aktor befindet sich im permanenten Handbetrieb.
- $10$  Taste  $\mathscr S$  so oft kurz drücken, bis der gewünschte Ausgang gewählt ist.

Status-LED des ausgewählten Ausgangs **A1 ...** blinkt.

2 Tasten **OPEN** und **CLOSE** gleichzeitig mindestens 5 s drücken.

Ausgewählter Ausgang ist gesperrt.

Status-LED des gesperrten Ausgangs **A1 ...** blinkt schnell.

Busbetrieb aktivieren (siehe "Permanenten Handbetrieb ausschalten").

## *Einzelne Ausgänge entsperren*

Der Aktor befindet sich im permanenten Handbetrieb.

- $(1)$  Taste  $\mathscr S$  so oft kurz drücken, bis der gewünschte Ausgang gewählt ist.
- 2 Tasten **OPEN** und **CLOSE** gleichzeitig mindestens 5 Sekunden betätigen.

Ausgewählter Ausgang ist freigegeben.

LED des freigegebenen Ausgangs blinkt langsam.

Busbetrieb aktivieren (siehe "Permanenten Handbetrieb ausschalten").

## *Was tun bei Störungen?*

## *Kurzschluss und Überlast*

- **Stellantriebe eines Ausgangs oder aller Ausgänge schalten nicht**.
- LED  $\uparrow$  A1-A3 und/oder LED  $\uparrow$  A4-A6 leuchtet.
- **KNX Fehlermeldungen je Ausgang** (falls parametriert).

Ursachen: Kurzschluss oder Überlast.

Lassen Sie die Ursachen von einer Elektrofachkraft beseitigen (siehe Abschnitt "Für Ihre Sicherheit"). Maßnahmen für Elektrofachkräfte:

- 1 Ursache der Überlastabschaltung ermitteln.
- Kurzschlüsse beseitigen.
- Defekte Stellantriebe ersetzen.
- Anzahl der Stellantriebe je Ausgang prüfen.
- Maximalen Schaltstrom je Ausgang prüfen.
- 2 Überlastabschaltung zurücksetzen: Gerät für ca. 5 Sekunden komplett vom Netz trennen, Sicherungsautomat abschalten. Anschließend wieder einschalten.

- | Verhalten bei Überlast Bei Überlast schaltet zunächst eine oder beide Ausgangsgruppen für ca. 6 Minuten aus. Anschließend ermittelt das Gerät den überlasteten Ausgang und schaltet ihn dauerhaft aus. Diese Ruhe- und Prüfphase dauert 6 bis 20 Minuten.
	- Nach dem Rücksetzen der Überlastabschaltung kann ein überlasteter Ausgang nachträglich nicht mehr vom Gerät ermittelt werden. Ohne Beseitigen der Ursache wird die Überlastabschaltung wieder erfolgen.

## *Technische Daten*

 $\overline{A}$ 

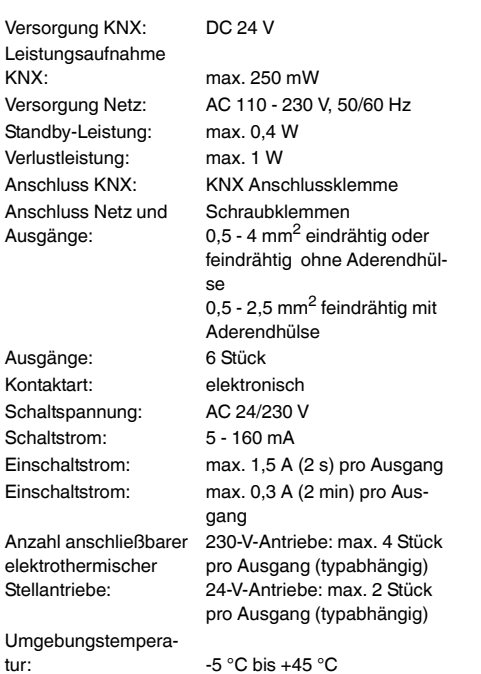

Einbaubreite: 72 mm (4 TE)

# *Schneider Electric GmbH c/o Merten*

Gothaer Straße 29, 40880 Ratingen www.merten.de www.merten-austria.at

## **Kundenbetreuung:**

Telefon: +49 2102 - 404 6000